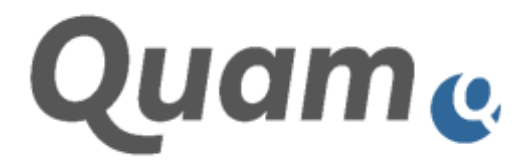

# **Quam 7.0 Dokumentation**

Quam Funktionsbeschreibung

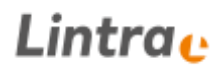

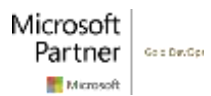

# **Lintra**<sub>c</sub>

## **INHALTSVERZEICHNIS**

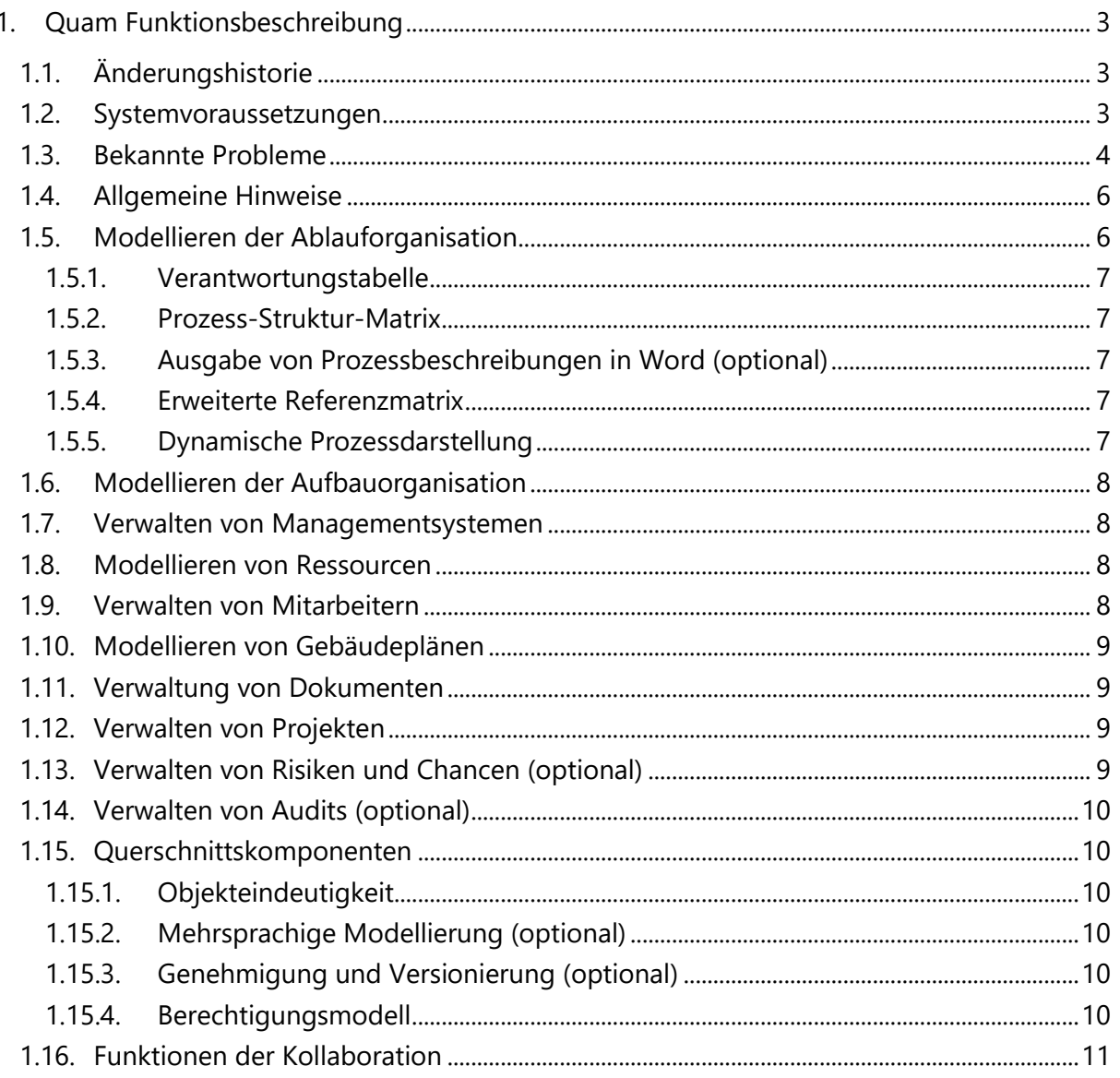

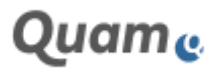

## <span id="page-2-0"></span>**1. QUAM FUNKTIONSBESCHREIBUNG**

Quam 6.1 ist ein auf Microsoft SharePoint basierendes Werkzeug zur Abbildung einer Organisation. Es bietet die Möglichkeit, Organisationsstrukturen in Aufbauorganisation und Ablauforganisation abzubilden, sowie Projekte zu verwalten. Mit dem Prozess- und Projektmodell können weitere Entitäten z. B. Regularien (wie Normen oder Gesetze) und Ressourcen (z. B. IT-Systeme) verknüpft werden.

In dieser Funktionsbeschreibung werden Funktionen des Quam aufgelistet. Quam setzt auf dem Produkt Microsoft SharePoint Server auf. Diese Funktionsbeschreibung nimmt Bezug zu Funktionen, die durch das Quam bereitgestellt werden. Diese Funktionsbeschreibung ist keine Funktionsbeschreibung des SharePoint Servers. Bei der Nutzung des Quam stehen dem Nutzer darüber hinaus Funktionen des SharePoint-Servers zur Verfügung. Für die Bedienung von Funktionen des SharePoint Servers wird auf die im SharePoint integrierte Hilfe der Microsoft bzgl. des SharePoint-Servers verwiesen.

## <span id="page-2-1"></span>**1.1. ÄNDERUNGSHISTORIE**

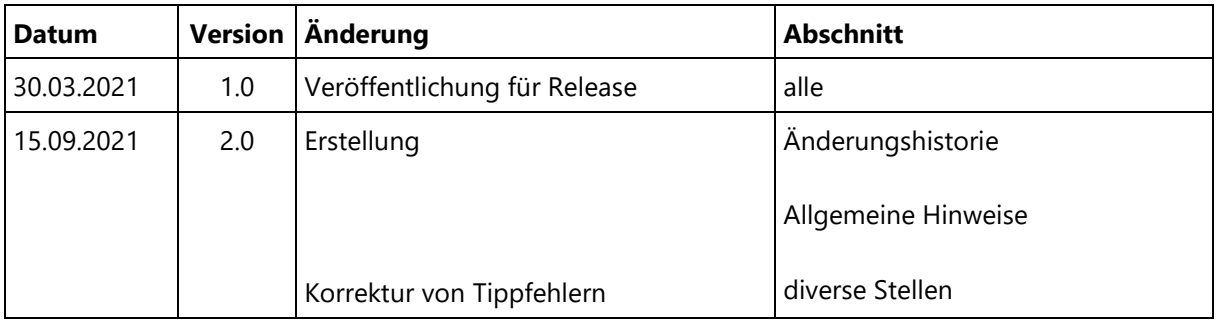

## <span id="page-2-2"></span>**1.2. SYSTEMVORAUSSETZUNGEN**

a) Betriebssystem / DBMS

Quam erfordert einen installierten Microsoft SharePoint Server. Darüber hinaus muss im zugrunde liegenden Microsoft Windows ein englisches (en-US)= Sprachpaket installiert sein. Die Anforderungen an das Datenbank-Management-System und das Serverbetriebssystem selbst, werden durch die verwendete Version des SharePoint Servers definiert und können beim Hersteller in Erfahrung gebracht werden.

- b) SharePoint
	- SharePoint Foundation 2013 / SharePoint Server 2013 Patch Level gleich oder höher als November 2019 CU (15.0.5189.xxxx)
	- SharePoint Server 2016 Patch Level gleich oder höher als Januar 2021 CU (16.0.5110.1000)
	- SharePoint Server 2019 Patch Level gleich oder höher als Januar 2021 CU (16.0.10370.20001). Um Grafiken, welche in SharePoint-Bibliotheken gespeichert wurden, korrekt anzuzeigen, muss die IIS 6.0 Kompatibilität in den IIS-Einstellungen des SharePoint Servers (alle Anwendungsund Webfrontend Server) aktiviert sein. *Das "modern Look"-*Design wird für Quam nicht unterstützt.
	- Wenn SharePoint nicht auf einem englischen System installiert ist, muss das englische Sprachpaket installiert sein. Darüber hinaus empfehlen wir, zusätzlich auch ein deutsches (de-DE) Sprachpaket zu installieren - bestimmte Beschreibungen und Features in den Installations- und

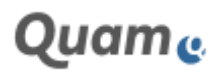

# Lintra..

Updatehandbüchern sind an Hand einer deutschen Quam-Installation beschrieben und erfordern zusätzliche Beratung bei einer Abweichung hiervon. **Bitte beachten Sie, dass** einige Add-Ons eigene Anforderungen an den installierten Sprachpaketen erfordern. Bitte entnehmen Sie die zusätzlichen Anforderungen den entsprechenden Installationshandbüchern.

- Benutzen Sie nicht die PowerShell Integrated Scripting Environment (ISE) für das Ausführen der Installationsschritte, da diese bestimmte Dateien innerhalb der Installation blockiert.
- Aktivieren Sie das Ausführen von Skripten in der PowerShell zumindest temporär während der Installation von Quam. Nutzen Sie dazu den Befehl "Set-ExecutionPolicy Unrestricted".
- Quam wurde auf SharePoint-Umgebungen mit einer Standardauthentifizierung (AD via NTLM and Kerberos), mit nur einer (path-named) SiteCollection pro Webanwendung getestet und unterstützt den von Microsoft empfohlenen Standardmigrationspfad (database detach / attach).
- Davon abweichende Installationsvarianten (z.B host named SiteCollection oder kundenindividuelle Authentifizierungsprovider) erfordern zusätzliche Beratung. Wir empfehlen dafür dedizierte Tests, welche in Zusammenarbeit mit dem Kunden individuell durchgeführt werden, um unnötige Aufwände durch Folgefehler und Support zu vermeiden. Diese Tests sollten idealerweise lokal mit Kundenbackups und den genauen Kundenanforderungen durchgeführt werden.
- c) Miscellaneous

Um die notwendige Anzahl von Lookup-Spalten von Quam zu unterstützen, wird das List-Throttling während der Installation deaktiviert.

Die Installation von Quam beinhaltet eine integrierte aber vollständige Installation des ehemaligen Produkts CPM. Daher ist es nicht möglich ein Quam auf einer SharePoint-Farm zu installieren, auf der bereits ein CPM in der Version 2.0 oder höher installiert ist.

- d) Client
- Quam wird mit Microsoft Visio und dem Internet Explorer 11 benutzt. Quam basiert auf den SharePoint Standard Features. SharePoint unterstützt zahlreiche Web-Browser, jedoch kann es bei bestimmten Browsern zur eingeschränkten Nutzung von SharePoint-Features kommen. Quam unterstützt derzeit den Internet Explorer 11, Google Chrome (offizieller Build 79.0.3945.117) und Microsoft Edge (offizieller Build 85.0.564.44) für Quam-spezifische Funktionalitäten. Alle unterstützten Browser für SharePoint finden Sie auf der Website des Herstellers.
- Für die grafische Modellierung wird Microsoft Visio und das Quam Visio Addin (Modeler) vorausgesetzt (Visio 2016 Professional oder Visio 2019 Professional). Das Quam-Visio-Addin benötigt das .NET Framework 4.5. Hinweis: Damit der Quam Visio Modeler in Verbindung mit Proxy-Servern eingesetzt werden kann, ist folgende Zeile in die Konfiguration (App.config) des Modelers aufzunehmen:

<system.net><defaultProxy enabled="true" useDefaultCredentials="true" /></system.net>

• Der Aufruf des Modelers über den Button "Edit in Visio" erfordert eine funktionierende Microsoft Office Installation (bevorzugter weise in der gleichen Version wie die Visio Installation).

## <span id="page-3-0"></span>**1.3. BEKANNTE PROBLEME**

• Das erfolgreiche Installieren von Quam erfordert es manchmal, dass nach dem manuellen Deployment einer Solution die PowerShell sicherheitshalber geschlossen und neu geöffnet wird.

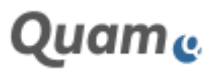

# Lintra ..

- Im Editorpart der Zeichnungsansicht werden die Lookups für die Filterauswertung nach einer Änderung der Bezugsliste erst bei einem erneuten Öffnen des Editor Part angepasst. Werden auf Zeichnungen Tooltips mit langen und sehr umfangreichen Inhalten konfiguriert, dann kann der Tooltip abgeschnitten werden und es ist kein scrollen möglich. In diesem Fall sollte die anzuzeigende Information direkt auf der Seite persistent angezeigt werden. Es ist zudem möglich, den Baumdialog in der Filterfunktion außerhalb des sichtbaren Bereiches des Browsers zu schieben. Ein Neuladen der Seite behebt dies. Wird das Anzeigen von Event-Indikatoren gleichzeitig mit einer bereits aktivierten Filterfunktion verwendet, wird die Selektion der Elemente in der Baumansicht aufgehoben (Internet Explorer). Bei Nutzung des Internet Explorer 11 ist mit Einschränkungen bei der Anzeige der Zeichnung und der interaktiven Funktionen auf ihr zu rechnen.
- Visio hat ein Speicherproblem im erweiterten Speichermodus. Es muss zweimal auf Speichern geklickt werden, damit die Zeichnungen korrekt im Browser angezeigt werden. In neueren Visio Versionen (2019) kann es erforderlich sein, mehrmals auf "Edit in Visio" zu klicken, um Visio und den Quam Modeller zu starten, bis das lokale Visio zum Öffnen der Modellierungs-Datei gefunden wurde. Bei Unterbrechnungen im Speichervorgang, das Löschen von Zeichnungen, während der Modellierung oder ähnliche Störungen im Modellierungsvorgang, können dazu führen das Zeichnungen das Uploadcenter blockieren. Dies kann z.B. dann beobachtet werden, wenn Zeichnungen einen schlechten Zoom haben, oder komisch fokussiert sind. Ein leeren des Uploadcenters und ein erneutes Speichern der Zeichnung im Modeller behebt dies.
- Beim Speichern von hierarchisch strukturierten Zeichnungen in Visio kann es bei Verwendung von Modellierungstemplates dazu kommen, dass die tatsächliche Modellierungstiefe von Visio nicht korrekt erkannt wird. In diesem Falle kann es helfen, die gezeichneten Elemente (in den Zwischenspeicher) zu kopieren, das Wurzelelement neu zu laden (Quam-Objekte laden), die kopierten Elemente wieder einzufügen und mit dem Wurzelelement zu verbinden. Die Hierarchie von Elementen kann auf einer Zeichnung (z.B. von Ressourcen) nicht unmittelbar per Drag&Drop geändert werden (z.B. das Verschieben eines Kindelementes zu einem Enkelelement). Dazu sollte stattdessen die Eltern-Kindbeziehung direkt bearbeitet werden und die neue Struktur per "Quam-Objekte Laden" generiert werden.
- Das Hochladen von Anhängen funktioniert nicht auf der Lintra-Form. Wird das "+" für einen Lookup auf eine Liste ohne Lintra-Form genutzt, dann gibt es Einschränkungen bei der automatischen Bidirektionalität. Um dies zu umgehen, ist es sinnvoll, die Lintra Form auch auf der anderen Liste zu platzieren. Unter SharePoint 2019 kann es zu Anzeigefehlern bei Nutzerspalten kommen. Diese werden dann nicht angezeigt, obwohl die Felder eigentlich befüllt sind. Wird ein Element über die SharePoint Standardfunktion des Löschens auf dem Bearbeitungsformular gelöscht, erfolgt im Anschluss ein redirect zu einem nicht (mehr) existierenden Element. Dies hat keine Auswirkung auf die weitere Funktionalität. Ein Löschen sollte in diesem Fall schon auf dem Anzeigeformular erfolgen.
- Bei der Verwendung des Modellers ohne Windows-integrierte Anmeldung von einem Client außerhalb der Windows-Domäne funktioniert das Laden der Shape-Daten und Teilfunktionen der Objekteindeutigkeit (schwache Eindeutigkeit und Inline-Bearbeitung) in der Modellierung nicht. Hier schafft die Individualisierungsmöglichkeit der Authentifizierung eine Teillösung.
- Shapes, welche verschiedene Varianten eines Inhaltstypen repräsentieren werden durch Auswahlwerte einer Auswahlspalte dargestellt. Ungeachtet des konkret verwendeten Shapes, wird beim Speichern immer erst einmal der erste mögliche Wert verwendet. Dies kann durch eine direkte Änderung am Element korrigiert werden.
- Das "Verstecken" und das Verwenden von Manager-Informationen der optisch aufgewerteten "Fancy Shapes" hat kosmetische Defekte. In diesem Fall sollten diese in einem individuell gestalteten Shapesatz behoben werden.
- In der Konfiguration der XRM kann es passieren, dass Inhaltstypen und Lookups mehrfach angezeigt werden, wenn die Quelllisten geändert werden. Das Ändern der Zielliste oder ein Neuladen behebt

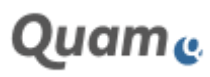

dies. Darüber hinaus kann es zu zeitlichen verursachten Reihenfolgeproblemen kommen, vor allem bei Systemen mit vielen Inhalten. So kann der Tab zur Auswahl des zu setzenden Tabs nicht selektiert wurden sein oder es kann sein, dass bei einem Wechsel der Listenpaare der Inhalt im Grid beibehalten wurde. In beiden Fällen hilft eine Neuauswahl bzw. ein Neuladen der Seite.

- Im SharePoint 2019 können neu hinzugefügte Standard-SharePoint-Spalten fehlende automatische Übersetzungen haben. Das betrifft auch einige durch die Add-Ons ausgelieferten Spalten. Hier behebt ein manuelles nachträgliches Übersetzten der Spalten das Problem.
- Wird der Ganttchart von einer Person für viele Projekte mit verschiedenen Modi (single vs. dual) benutzt, sollte der Cookie zur Speicherung der Anzeige des Arbeits- vs. Planungsmodus beim Wechsel des Projektes gelöscht werden.
- Projekte, welche noch ohne Projektraum sind, werden im Projektcockpit mit fehlender Statusampel dargestellt. Enthalten Projekte noch keine individuelle Projektstruktur, kann es zu Anzeigeproblemen beim Aus- und Einklappen im Ganttteil des Projektcockpits kommen. Ein Neuladen behebt dies.
- Werden Dokumente in einem Projektraum hinzugefügt, kann es zu einem fehlenden Ribbon kommen, ein Neuladen behebt dies.
- CCM: Die Ansicht aller einem Dokumenten-Besitzer zugeordneter Dokumente auf der Display Form der Liste "Fachlichen Prüfaufgaben" wirkt nur auf die oberste Ordnerebene der Bibliothek "Downloadcenter". Eine einmalige Änderung der Webpart-Ansicht auf "Alle Elemente ohne Ordner anzeigen" löst das Problem (siehe Handbuch).
- WR: Auf komplexen SharePoint Farmen mit mehreren Servern unter dem Einsatz eines Load Balancers, kann es zu Reihenfolgeproblemen kommen. Dies führt dazu, dass die konfigurierbaren Informationen der Ansicht "Wordreportprintform" nicht in den Report integriert werden können.

## <span id="page-5-0"></span>**1.4. ALLGEMEINE HINWEISE**

Im Rahmen der Installation von Quam werden diverse Rollen und Berechtigungen erzeugt. Verschiedene Programmfunktionen setzen eine gewisse Konfiguration dieser Rechte voraus. Im die Integrität des Quam nicht zu gefährden, sollten daher keine Änderungen an den standardmäßig gesetzten Rechten und Vererbungsreihenfolgen vorgenommen werden.

Desweiteren ist zu beachten, dass das Hinzufügen von zusätzlichen, individuellen Spalten und/oder Listen sowie das Installieren von vielen parallelen Add-Ons die Komplexität des zugrundeliegenden SharePoint-Datenmodells erhöht. Durch bestimmte Limitierungen des SharePoints kann ein sehr hoher Grad an Datenmodell-Erweiterungen das Laufzeitverhalten des Gesamtsystem negativ beeinträchtigen und zu Abbrüchen führen.

## <span id="page-5-1"></span>**1.5. MODELLIEREN DER ABLAUFORGANISATION**

Die Ablauforganisation umfasst die Prozesse der zu modellierenden Organisation. Es gibt die Möglichkeiten der grafischen und der textuellen Modellierung:

- Prozessgruppen zur Strukturierung und Zusammenfassung von Prozessen
- Prozesse anlegen
- Ein Prozess kann in mehrere einzelne sequentielle Objekte zerlegt werden. Quam unterscheidet bei diesen Objekten zwischen:
	- o Ereignis,
	- o BPMN-Aufgabe (Task),
	- o Verzweigung (Gateway),

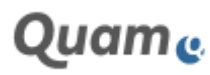

- o Beziehung (Connector).
- Visio-Zeichnung in SharePoint-Bibliotheken speichern (Modellobjekte werden hierbei erzeugt, geändert bzw. gelöscht)
- Existierende Modellobjekte aus der Datenbank in die Zeichnung importieren
- Modellbrowser zum Einbinden vorhandener Elemente des Prozessmodells in eine Zeichnung
- In Quam können Zeichnungen der Ablauforganisation und die darin modellierten Quam-Elemente mittels farbigen Filtern entsprechend ihrer Beziehungen zu Elementen der Aufbauorganisation ausgewertet werden. Zeichnungslemente selbst können mit weiterführenden Informationen, z.B. Icons für referenzierte Elemente oder farbliche Hervorhebungen von Input- und Outputinformationen versehen werden. Dazu gibt es in der Prozesszeichnung eine Werkzeugleiste.
- Darstellung von Zeichnungen in verschiedenen Zoom-Modi
- Die Zeichnung lässt sich im Quam-Zoom-Modus hinein- und heraus-zoomen sowie zentrieren.
- Swimlane-Modellierung (bevor die Swimlane-Modellierung genutzt werden kann, muss diese im Quam von einem entsprechend geschulten Nutzer konfiguriert werden; Quam hat aktuell keine Repräsentation für Pools und unterschiedliche Verbindertypen; ein Pool kann in einem BPMN-Diagramm grafisch durch Visio erzeugt werden, wird in Quam aber nicht als SharePoint-Element gespeichert. Die Verbindertypen "Sequenzflow", "Message Flow" und "Association" können im BPMN-Diagramm grafisch durch Visio erzeugt werden, werden im Quam aber jeweils als einheitlicher Verbinder abgespeichert).
- Editieren von Metadaten im Quam Visio Modeler oder textuelles Bearbeiten und Verknüpfen von Elementen und Zuordnung von Eigenschaften

**Bemerkung**: Die Darstellung der Zeichnungen kann in verschiedenen Browsern leicht variieren.

#### <span id="page-6-0"></span>**1.5.1. VERANTWORTUNGSTABELLE**

In der Verantwortungstabelle werden je Prozessschritt die Verantwortlichen sowie die entscheidenden, die mitwirkenden und die zu informierenden Organisationseinheiten oder Rollen aufgelistet.

#### <span id="page-6-1"></span>**1.5.2. PROZESS-STRUKTUR-MATRIX**

In der Prozess-Struktur-Matrix wird ersichtlich, welche Organisationseinheiten oder Rollen mit welchen Prozessschritten verknüpft sind. In dieser Ansicht werden Prozessgruppen, Prozesse, Aufgaben und Verzweigungen angezeigt. Rot markierte Zeichen deuten hier auf eine notwendige Plausibilitäts-Prüfung hin.

#### <span id="page-6-2"></span>**1.5.3. AUSGABE VON PROZESSBESCHREIBUNGEN IN WORD (OPTIONAL)**

Mit dem Word Report können ausgewählte Prozessbeschreibungen in Microsoft Word ausgegeben werden. Der Word Report erfordert zusätzliche Konfiguration.

#### <span id="page-6-3"></span>**1.5.4. ERWEITERTE REFERENZMATRIX**

In Quam können Beziehungen zwischen Elementen der Ablauforganisation und verschiedener Listen per Checkbox in einer Tabellenansicht eingesehen und verwaltet werden.

#### <span id="page-6-4"></span>**1.5.5. DYNAMISCHE PROZESSDARSTELLUNG**

In Quam können die zu einem Prozess zugeordneten Prozessschritte dynamisch als vertikale Prozessdarstellung mit deren verlinkten Elementen in Quam tabellarisch dargestellt werden. Die Übersichtlichkeit der automatischen Darstellung des Prozesses hängt stark von der Komplexität der Prozessmodellierung ab.

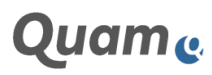

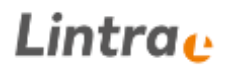

## <span id="page-7-0"></span>**1.6. MODELLIEREN DER AUFBAUORGANISATION**

Die Aufbauorganisation umfasst die einzelnen Organisationseinheiten, Rollen und externe Partner der zu modellierenden Organisation sowie die vorhandenen Mitarbeiter und verwendeten Ressourcen.

- Grafische Modellierung der Aufbauorganisation
- Modellierung ohne die Zuhilfenahme grafischer Werkzeuge
- Innerhalb der Aufbauorganisation existieren standardmäßig zunächst drei Gruppen:
	- o Organigramm,
	- o Rollen und Gremien sowie
	- o externe Partner.
- Verwalten und Erstellen von eigenen Gruppen in der Aufbauorganisation
- Übersicht der Bestandteile einer Gruppe
- Grafische Darstellung der Diagramme im Browser mit Zoomfunktion
- Die Anzeige und Pflege von Verknüpfungen zwischen Elementen verschiedener Listen in einer Tabellenansicht

#### <span id="page-7-1"></span>**1.7. VERWALTEN VON MANAGEMENTSYSTEMEN**

Managementsysteme beschreiben Rahmenbedingungen, denen das Unternehmen unterliegt. Quam bietet die Möglichkeit, die Anforderungen dieser Regelwerke zu strukturieren und mit Prozessen zu verknüpfen:

- Managementsysteme anlegen ("Gruppen", "Managementsystemhandbücher" und "Managementsystemhandbuchkapitel")
- Gliederung durch das Zuweisen von Elternelementen oder Kind-Elementen
- Grafische Modellierung von Managementsystemen mit dem Quam Visio Modeler
- Die Anzeige und Pflege von Verknüpfungen zwischen Elementen verschiedener Listen in einer Tabellenansicht

#### <span id="page-7-2"></span>**1.8. MODELLIEREN VON RESSOURCEN**

Ressourcen gehören zur Aufbauorganisation und stellen die Mittel dar, die in Prozessen verwendet werden. Es werden im Quam IT-Systeme, Formulare sowie Sachmittel unterschieden.

- Anlegen von Ressourcen
- Strukturieren der Ressourcen
- Grafische Modellierung von Ressourcen mit dem Quam Visio Modeler
- Die Anzeige und Pflege von Verknüpfungen zwischen Elementen verschiedener Listen in einer Tabellenansicht

#### <span id="page-7-3"></span>**1.9. VERWALTEN VON MITARBEITERN**

In der Personalliste des Quam können Mitarbeiterdaten des Unternehmens verwaltet werden.

- Mitarbeiterdaten verwalten
- Mitarbeiterfotos zuordnen

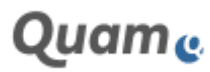

## Lintra..

- Kontaktliste mit Outlook verknüpfen
- Zuordnung von Mitarbeitern zu Organisationseinheiten
- Zuordnung von Mitarbeitern zum Management von Organisationseinheiten
- Zuordnung von Mitarbeitern zu Rollen

## <span id="page-8-0"></span>**1.10.MODELLIEREN VON GEBÄUDEPLÄNEN**

Im Quam können die Gebäudepläne des Unternehmens vom Gelände über die Gebäude und Ebenen bis hin zu einzelnen Raum modelliert werden. Die modellierten Strukturen können mit Prozessen verknüpft werden. Dies beinhaltet die:

- Textuelle Modellierung von Gebäudeplänen ohne Verwendung grafischer Hilfsmittel
- Grafische Modellierung von Gebäudeplänen
- Verknüpfung von Gebäudeplänen mit Prozessen

### <span id="page-8-1"></span>**1.11.VERWALTUNG VON DOKUMENTEN**

Im Downloadcenter des Quam können Vorlagen, Normen, Richtlinien, Ordnungen und Aufzeichnungen, abgelegt werden, die in den Prozessen verwendet werden. Dies betrifft:

- Das Hochladen von Dokumenten und Bildern
- Die Berechtigungsgestützte Dokumentenbearbeitung mit Versionierung
- Die Anzeige und Pflege von Verknüpfungen zwischen Dokumenten und Elementen verschiedener anderer Listen

## <span id="page-8-2"></span>**1.12.VERWALTEN VON PROJEKTEN**

In Quam können Projekte geplant, verwaltet, spezifiziert und in ihren Ergebnissen zurückgemeldet werden. Dies geschieht durch das:

- Hinzufügen von Projektanträgen
- Abbilden von Projektlebensläufen
- Genehmigen und Erstellen von Projekträumen
- Verwalten von Projektmitarbeitern und -Rollen
- Erstellen von Projektplänen
- Zuordnung von Ressourcen zu Projektplänen
- Rückmeldung und Nachhaltung von Projektergebnissen, Problemen, Änderungen, etc.
- Verwaltung von Projektdokumenten
- Auswertung von projektübergreifenden Informationen hinsichtlich Projektpersonal und Ergebnissen

## <span id="page-8-3"></span>**1.13.VERWALTEN VON RISIKEN UND CHANCEN (OPTIONAL)**

In Quam können Risiken, Chancen, sowie deren geeignete Kontrollen und Maßnahmen für alle Elemente der Ablauforganisation, Aufbauorganisation, Ressourcen, Managementsysteme und Gebäudepläne verwaltet werden. Dies umfasst das:

- Verwaltung von Risiken und Chancen mit entsprechenden Eigenschaften
- Hinzufügen von Maßnahmen und Kontrollen zu Risiken und Chancen

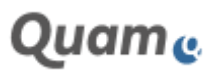

- Verwalten von Risiken und Chancen an Elementen der Ablauforganisation, Aufbauorganisation, Ressourcen, Managementsysteme und Gebäudepläne
- Verwalten von Maßnahmen und Kontrollen an Elementen der Ablauforganisation, Aufbauorganisation, Ressourcen, Managementsysteme und Gebäudepläne
- Anzeige von Informationen zu zugewiesenen Elementen an Risiken und Chancen
- Anzeige von Informationen zu Risiken und Chancen an Elementen der Ablauforganisation, Aufbauorganisation, Ressourcen, Managementsysteme und Gebäudepläne
- Auswertung von Risiken, Chancen, Maßnahmen und Kontrollen sowie deren zugewiesener Elemente nach Aspekten der Wahrscheinlichkeiten und Kritikalität

## <span id="page-9-0"></span>**1.14.VERWALTEN VON AUDITS (OPTIONAL)**

In Quam können Audits, deren Planung und Rückmeldung in Form von Feststellungen, Ursachen und Maßnahmen verwaltet werden. Dies umfasst das:

- Verwaltung von Auditoren und deren Qualifikationen
- Hinzufügen von Auditbedarfen
- Planung und Erstellen von Audits
- Rückmeldung von Auditergebnissen
- Auswertung von Feststellungen, Ursachen und Maßnahmen

## <span id="page-9-1"></span>**1.15.QUERSCHNITTSKOMPONENTEN**

#### <span id="page-9-2"></span>**1.15.1. OBJEKTEINDEUTIGKEIT**

Quam bietet die Möglichkeit, eine Eindeutigkeitsprüfung für Inhaltstypen zu aktivieren. Hierbei wird der Titel bei der Bearbeitung oder Erstellung von Objekten überprüft. Kommt es bei aktivierter Eindeutigkeit zur mehrfachen Vergabe eines Titels der Elemente eines Inhaltstyps, kann Quam die Erstellung dieses Objektes verhindern.

#### <span id="page-9-3"></span>**1.15.2. MEHRSPRACHIGE MODELLIERUNG (OPTIONAL)**

Für Quam sind Sprachpakete in verschiedenen Sprachen erhältlich. Mit Hilfe der angebotenen Übersetzungswerkzeuge ist es möglich, die Inhalte in verschiedenen Sprachen zu modellieren bzw. zu übersetzen.

### <span id="page-9-4"></span>**1.15.3. GENEHMIGUNG UND VERSIONIERUNG (OPTIONAL)**

Für Quam kann ein Workflow zur Verwaltung von Änderungen im System aktiviert werden. Mit diesem können Inhalte im System versioniert, genehmigt und veröffentlicht werden.

### <span id="page-9-5"></span>**1.15.4. BERECHTIGUNGSMODELL**

Quam wird mit unterschiedlichen SharePoint-Benutzergruppen ausgeliefert. Diese verfügen über unterschiedliche Berechtigungsstufen. Im Standard sind dies

- Quam Visitors mit lesenden Berechtigungen
- Quam Members mit mitwirkenden Berechtigungen
- Quam Owners mit Basis-administrierenden / genehmigenden Berechtigungen

Einige optional Feature erweitern diese Nutzergruppen um weitere Gruppen, um spezielle Anwendergruppen mit notwendigen Berechtigungen in Quam abzubilden.

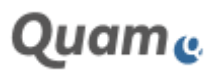

Die Nutzung eigener SharePoint-Nutzergruppen wird nicht unterstützt.

#### <span id="page-10-0"></span>**1.16.FUNKTIONEN DER KOLLABORATION**

- Im Auditkalender können Audittermine zeitlich geplant und dokumentiert werden (Unabhängig von der optionalen Installation des Audit Management).
- Im News-Bereich können Newsmeldungen und Ankündigungen publiziert werden.
- Im Wiki können Nutzer beliebige Seiten erstellen und bearbeiten und Verknüpfungen zu neuen Seiten erstellen. Auf jeder Seite können Text, Tabellen und Bilder eingefügt werden.
- Der Umfragebereich ermöglicht die Erstellung eines Fragebogens zur Beantwortung durch Nutzer und die grafische Zusammenfassung der Ergebnisse.
- Die Funktion des Feedbacks ermöglicht das Rückmelden von Informationen, Fragen, Fehlermeldungen, Änderungsmeldungen oder Verbesserungsvorschlägen zu Quam-Inhalten.
- Die im Feedback erstellten Rückmeldungen werden in der Maßnahmenliste abgelegt. In der Maßnahmenliste werden erstellte Maßnahmen nach Prozessen gruppiert aufgelistet und können mit weiteren Informationen angereichert werden.
- Der Blog ist eine chronologisch sortierte Liste von Einträgen und dient der Speicherung und Kommunikation von Informationsbeiträgen.
- Das Diskussionsforum ist ein virtueller Platz zum schriftlichen Austausch von Informationen und Fragen. Artikel können von anderen Nutzern kommentiert werden. Artikel können als Frage markiert und beantwortet werden.

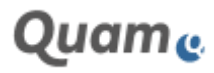

## Lintra.

## **STICHWORTINDEX**

## *Ä*

Änderungsmanagement · 9

#### *A*

Anhänge in der Lintra Form · 4 Auditoren · 10 Automatisches Layout · 7

### *B*

Bekannte Einschränkungen · 4 Betriebssystem · 3

### *C*

Client · 3 Content Change Management · 10

### *F*

Feststellungen · 10

#### *G*

Ganttchart Cookie · 4 Genehmigung · 10

#### *M*

Maßnahmen · 10 Mehrsprachigkeit · 10 Modellbrowser · 6 Modeller Authentifizierung · 4 Modellierung von Dokumenten · 9 Modellierung von Gebäudeplänen · 9 Modellierung von Managementsystemen · 8 Modellierung von Mitarbeitern · 8 Modellierung von Organigrammen · 8 Modellierung von Projekten · 9 Modellierung von Ressourcen · 8

#### *P*

Planung von Audits · 10 Projektdokumente · 9 Projektlebenszyklus · 9 Projektpersonal · 9 Prozessbeschreibungen · 7 Prozesse struktuieren · 6

### *Q*

Qualifikationen · 10 Quam Objekte in Visio laden · 6

### *S*

SharePoint 2019 Standardspalten Übersetzung · 4 SharePoint Edition · 3 SharePoint Patch Level · 3 SharePoint Sprachpaket · 3 SharePoint Version · 3 Swimlanemodellierung · 6

#### *T*

Textuelles Modellieren · 6

#### *V*

Verantwortungstabelle · 7 Verknüpfen von Dokumenten · 9 Verknüpfen von Gebäudeplänen · 9 Verknüpfen von Managementsystemen · 8 Verknüpfen von Mitarbeitern · 8 Verknüpfen von Organigrammen · 8 Verknüpfen von Projekten · 9 Verknüpfen von Ressourcen · 8 Veröffentlichung · 10 Versionierung · 10 Verwalten von Projektergebnissen · 9 Visio Speichermodus · 4 Visio-Zeichnungen · 6 Voraussetzungen · 3

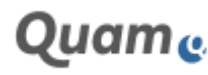

#### © Copyright Lintra plus GmbH | All rights reserved!

Lintra plus GmbH Phone: +49. 391. 400 64-0 Lintra Pus GmbH Phone: +49. 391. 400 64-0 Lintra® and Quam® Web: www.lintra.de <br>Rail: info@lintra.de are registered trademarks by Lintra GmbH Phone: +49. 391. 400 64-0 Lintra GmbH Klausenerstraße 10a Web: www.lintra.de are registered trademarks 39112 Magdeburg | Germany E-Mail: info@lintra.de by Lintra GmbH

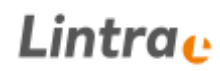

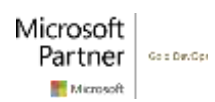

Stand: 15.12.2021